# **APLIKASI INVENTORY BARANG PADA SMP NEGERI 11 SAMARINDA**

#### **Hikmataeni**

Jurusan Manajemen Informatika, STMIK Widya Cipta Dharma Jl. M. Yamin No. 25 Samarinda–Kalimantan Timur – 75123 hikmataeni@gmail.com

# **ABSTRAK**

Aplikasi Inventory Barang merupakan aplikasi yang digunakan oleh bendahara barang untuk menginputkan data barang, data suplier, data bagian, data barang masuk dan data barang keluar agar lebih mudah dan efisien, dan juga dapat mempermudah untuk membuat laporan di setiap transaksi. Penelitian ini dilakukan pada SMP Negeri 11 Samarinda dengan menggunakan metode penelitian yaitu metode pengumpulan data, observasi, wawancara, studi pustaka, analisis kebutuhan dan implementasi.

Pada penelitian ini telah dibuat aplikasi Inventory Barang Pada SMP Negeri 11 Samarinda dengan desain sistem menggunakan Flow Of Document (FOD),Data Flow Diagram (DFD),Hierarchy Plus Input Process Output (HIPO). Aplikasi ini dibangun menggunakan software yaitu dengan bahasa pemrograman Microsoft Visual Basic 6.0,database yang digunakan yaitu Microsoft Office Access 2010, aplikasi yang dibangun beroperasi pada system operasi windows.

Dari hasil implementasi sistem, disimpulkan bahwa aplikasi inventory barang pada SMP Negeri 11 Samarinda dirancang sebagai solusi bagi pihak karyawan SMP Negeri 11 Samarinda dalam proses pengelolaan dan penginputan data.

Kata kunci : Aplikasi Inventory, Inventory Barang, Barang Keluar,

#### **1. PENDAHULUAN**

Seiring dengan perkembangan ilmu pengetahuan dan teknologi serta banyaknya permasalahan yang dihadapi suatu pemerintahan maupun swasta, maka manusia dituntut dapat berpikir dan bertindak lebih cepat dan tepat namun tentu saja hal tersebut dapat dicapai apabila ditunjang dengan alat yang dapat memudahkan manusia dalam menyelesaikan pekerjaannya. Salah satu bidang yang berkembang pada hal ini adalah pemanfaatan sistem informasi. Sistem informasi menawarkan efisien waktu dan tenaga, yang menjadikan komputer semakin memansyarakat dan semakin dibutuhkan,terutama oleh instansi-instansi yang pada umumnya melibatkan orang banyak. Dengan demikian pekerjaan tersebut dapat terselesaikan dengan mudah dan cepat.

Persediaan barang pada SMPN 11 Samarinda sangat memerlukan adanya aplikasi komputer yang bertujuan memperlancar kegiatan-kegiatan administrasi dalam pengolahan data barang bagian persediaan barang.

Terdapat beberapa kendala dalam hal pengolahan data *inventory* barang, seperti kesulitan dalam hal proses pencarian barang, pengelolaan barang masuk dan barang keluar yang dilakukan secara manual, misalnya penyimpanan data yang tidak tersimpan pada pada suatu media penyimpanan

yang terformat dengan sistematis, sehingga menyebabkan pekerjaan menjadi tidak hemat waktu dan dapat menyebabkan terjadinya kesalahan dalam pengelolaan barang. Selain itu kendala lain yang dihadapi yaitu proses pembuatan laporan-laporan yang masih menggunakan proses manual karena tidak adanya media penyimpanan yang terformat dengan baik, sehingga tidak efisien dalam penggunaan waktu..

Berdasarkan latar belakang tersebut, dipandang perlu untuk membuat suatu aplikasi persediaan barang yang diharapkan aplikasi *inventory* barang yang akan dibangun dapat membantu menyelesaikan permasalahan yang dihadapi, dan juga dapat diterapkan dalam pengelolaan data *inventory* barang yang ada pada SMPN 11 Samarinda.

## **2. RUANG LINGKUP PENELITIAN** Permasalahan difokuskan pada :

- 1. Sistem harus mampu melakukan penyimpanan data barang dengan cepat dan tingkat validasi data yang baik.
- 2. Sistem harus mampu melakukan proses sirkulasi data barang dengan cepat dan dengan tingkat validasi data yang baik.
- 3. Sistem harus mampu menyajikan data atau semua laporan yang dibutuhkan, baik laporan barang masuk, laporan barang keluar dan dengan baik.

# **3. BAHAN DAN METODE**

Bahan-bahan yang digunakan dalam pembuatan Aplikasi Inventory Barang ini antara lain :

# **3.1** *Visual Basic 60*

*Microsoft Visual Basic 6.0* menurut Yuswanto (2008), selain disebut sebagai bahasa pemrograman (*Language Program*), juga sering disebut sebagai sarana (*Tools)* untuk menghasilkan programprogram berbasis *Windows*.

| 日間田<br><b>Reflection</b><br><sup>2</sup> he Projecti (Projecti)<br>E M Forms<br>D. Fore 1(Form)<br>Protective - Form 1<br>Forest Form<br><b>Abbasik</b> Categoried | $\times$<br>E                                                                                                    |
|----------------------------------------------------------------------------------------------------|----------------------------------------------------------------------------------------------------|
|                                                                                                    |                                                                                                    |
|                                                                                                    |                                                                                                    |
|                                                                                                    |                                                                                                    |
|                                                                                                    |                                                                                                    |
| Pierel<br>First1                                                                                                    | $\lambda$                                                                                                    |
| 7.30<br>Accessor<br><b>Table</b><br>distribution                                                                                                    | ÷                                                                                                    |
| Пинанска<br><b>Haroline</b><br>$2 - 5$ cióle<br><b>SydeShie</b>                                                                                                    |                                                                                                    |
| <b>Clechandis</b><br>Doe:                                                                                                    |                                                                                                    |
| Controller<br>$b^{\dagger}$                                                                                                    |                                                                                                    |
|                                                                                                    |                                                                                                    |
| A  Training                                                                                                    | Ý.                                                                                                    |
|                                                                                                    | Cector.<br>Torn 1<br>13 - Copy Pen<br>Draw York<br>DrawStyle<br>$0 - 56$<br>Captain<br>Returns is the fact designed in an ether's title bar<br>ar helov an about is can. |

**Gambar 3.1 Tampilan Kerja** *Visual Basic 6.0*

# **3.2** *Microsoft Access*

Menurut Madcoms (2007), *Microsoft Access* merupakan salah satu program aplikasi basis data ( *Database )* yang paling popular dan paling banyak digunakan.

*Microsoft Access* dapat digunakan merancang, membuat dan mengolah database serta penampilan dalam form yang bagus dan menarik.

| $9 - 0 - 1$<br>ы<br>68                                  | TABLE TOOLS<br>(b. sunt : Database: D/XXP Ade Zulfan Nur.RVs CDVPROGRAM.db .sunt.mdb (Access 2002 - 2003 file format)                                                                                                    | B<br>$\mathbf{x}$ |
|---------------------------------------------------------|----------------------------------------------------------------------------------------------------|-------------------|
| <b>FLE</b><br><b>HOME</b><br>CREATE                     | TABLE<br>EXTERNAL DATA<br>DATABASE TOOLS<br><b>FELDS</b>                                                                                                    | Sign in J.J.      |
| & Cut<br>Fib Copy<br>Paste<br>View<br>of Format Painter | $\Sigma$ Totals<br>Tr Selection -<br><b>Car New</b><br><b>Coc</b> Replace<br>Ascending<br>菲<br>B<br>$\cdot$ E E E E H $\cdot$<br>$-12$<br>Times New Roman<br>5 Speling<br>$B$ Save<br>I Descending TAshwood -<br>$+$ Go To $-$<br>Filter<br>Find<br>Refresh<br>8 J M A · 호 · 스 · 프로그 ② · 쁘 ·<br>48 - X Delete - More-<br>Le Remove Sort <sup>TV</sup> Toqqie Filter<br>D: Select + |                   |
| Clipboard<br><b>Views</b>                               | Sout & Filter<br>Firet<br>Text Formatting<br><b>Becards</b><br>$\Gamma_{\rm d}$<br>SECURITY WARNING Some active content has been disabled. Click for more details.<br>Enable Content                                                                                                    | $\mathbf{x}$      |
|                                                         |                                                                                                    | $\times$          |
| All Access Obje @ «   III Pegawa<br>Seprak.<br>P        | <b>NIP</b><br>Nama Pegawai<br>Jabatan<br>- Click to Add -                                                                                                    |                   |
| Tables<br>ó.                                            | ×                                                                                                    |                   |
| dispositi                                               | = 143103123426532684<br>Ade Zufian Nur Rahman<br>mahasiswa<br># 195908171981011006<br>Suparman, S.Sos<br>Kepala Bidang Pelayanan                                                                                                    |                   |
| <sup>11</sup> gambar                                    | 8 196607031987031005<br>Kasubag Umum dan Kepegawaian<br>Aldmad Jaini, S.Sos., M.Si                                                                                                    |                   |
| <b>COL</b> Instance                                     | # 196706281989021001<br>Drs. Harjani MM<br>Kepala Bidang Evaluasi dan Pengendalian                                                                                                    |                   |
| <b>B</b> topin<br><b>El peganai</b>                     | = 196807251990101001<br>Yuslansyah, S.Sos., M.Si<br>Sekretaris                                                                                                    |                   |
| <b>III</b> perhal                                       | H 196903132001121001<br>HAsdi, SEMAP<br>Kepala Bidang Pemrosesan                                                                                                    |                   |
|                                                         | ¥ 197509201999031003<br>Kepala Bidang Data dan Informasi<br>H.Rakhmadan, SE., M.Si                                                                                                    |                   |
| Surat_keluar<br>Surat_masuk                             |                                                                                                    |                   |
| m<br>validati                                           |                                                                                                    |                   |
| valdesi <sub>,</sub> disposisi                          |                                                                                                    |                   |
|                                                         |                                                                                                    |                   |

**Gambar 3.2 Tampilan** *Microsoft Access*

# **3.3** *Flow Of Document (FOD)*

Menurut Jogiyanto (2006) "Bagan alir (Flowchart) adalah bagan (chart) yang menunjukkan alir (flow) didalam program atau prosedur system secara logika. "Selain itu, bagan alir merupakan program (program flowchart) merupakan bagan alir yang mirip dengan bagan alir system, yaitu untuk menggambarkan prosedur didalam system".

| <b>SIMBOL</b> | <b>KETERANGAN</b>                                                                              |  |  |  |
|---------------|------------------------------------------------------------------------------------------------|--|--|--|
|               | Menandakan dokumen, dalam bentuk surat,<br>formulir, buku/bendel/berkas atau cetakan           |  |  |  |
|               | Proses Manual                                                                                  |  |  |  |
|               | Proses yang dilakukan oleh komputer                                                            |  |  |  |
|               | Menandakan dokumen yang diarsipkan (arsip<br>manual)                                           |  |  |  |
|               | Data Peyimpanan (data storage)                                                                 |  |  |  |
|               | Proses apa saja yang tidak terdefinisi termasuk<br>aktifitas fisik                             |  |  |  |
|               | Terminasi yang mewakili simbol tertentu untuk<br>digunakan pada aliran lain pada halaman lain. |  |  |  |
|               | Terminasi yang mewakili simbol tertentu untuk<br>digunakan pada aliran lain pada halaman sama. |  |  |  |
|               | Terminasi yang menandakan awal dan akhir                                                       |  |  |  |
|               | Pengambila keputusan (decision)                                                                |  |  |  |
|               | Pemasukkan data secara manual                                                                  |  |  |  |
|               | Layar peraga (monitor)                                                                         |  |  |  |

Sumber : Kristanto, 2008 (Perancangan Sistem Informasi dan Aplikasi)

# **4. RANCANGAN SISTEM/APLIKASI**

# 1. *Flow Of Diagram (FOD)*

Gambar 3.3 merupakan *flow of diagram* Aplikasi Inventory Barang yang diusulkan pada SMP Negeri 11 Samamrinda

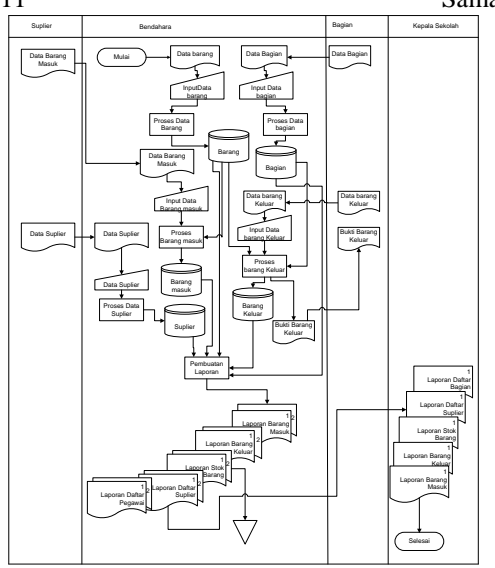

 **Gambar 4.1** *Flow Of Diagram (FOD)*

#### 2. *Context Diagram (CD)*

Pada gambar 4.2 yang berjalan dimulai dari entitas suplier yang memberikan data suplier pada entitas bendahara untuk penginputan data dan menghasilkan daftar suplier. Selanjutkan entitas bendahara menginputkan data barang dan menghasilkan daftar barang. Kemudian entitas suplier juga memberikan data barang masuk pada entitas bendahara untuk penginputkan data dan menghasilkan daftar barang masuk. Dari entitas bagian memberikan data bagian pada bendahara untuk penginputkan data dan menghasilkan daftar bagian. Selanjutnya entitas bagian juga memberikan data barang keluar pada bendahara untuk penginputan data dan menghasilkan daftar barang keluar. Kemudian untuk proses pembuatan laporan dikerjakan oleh bendahara, mendapat aliran dari daftar barang,daftar suplier, daftar barang masuk, daftar bagian, saftar barang keluar dan menghasilkan laporan daftar barang, laporan daftar suplier, laporan barang masuk, laporan daftar bagian, laporan barang keluar. Laporan masing-masing sebanyak dua rangkap, laporan yang pertama akan diberikan kepada kepala sekolah dan yang kedua disimpan oleh entitas bendahara sebagai arsip.

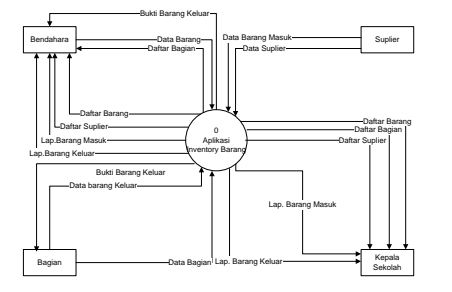

**Gambar 4.2** *Context Diagram (CD)*

#### 3. *Data Flow Diagram level 0 (DFD)*

Pada gambar 4.3 entitas bendahara menjadi sumber data barang yang datanya disimpan dalam penyimpanan data (data store) barang. Entitas suplier menjadi sumber data suplier yang datanya disimpan dalam penyimpanan data(data store) suplier dan juga entitas suplier menjadi sumber data barang masuk yang datanya disimpan dalam penyimpanan data (data store) barang masuk. Entitas bagian menjadi sumber data bagian yang datanya disimpan dalam penyimpanan data(data store) bagian. Entitas bagian juga menjadi sumber data barang keluar yang datanya disimpan dalam penyimpanan data (data store) barang keluar. Proses pembuatan laporan memperoleh data dari data store barang, bagian, suplier, barang masuk dan barang keluar dimana menghasilkan daftar barang, daftar bagian, daftar suplier, laporan barang masuk,laporan barang keluar yang dialirkan kepada entitas kepala sekolah dan bendahara.

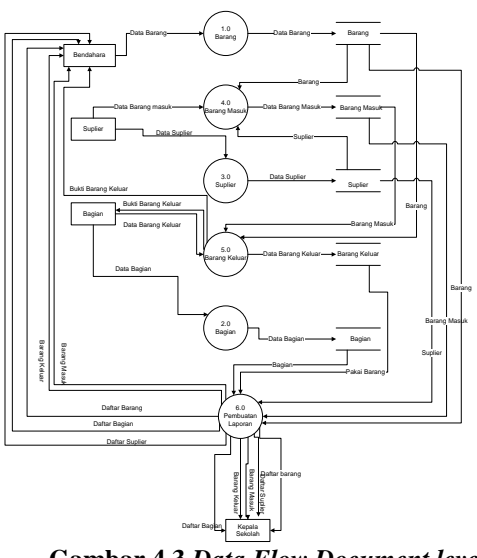

 **Gambar 4.3** *Data Flow Document level 0* 4. *Data Flow Diagram level 1 (DFD)*

Pada gambar 4.4 Level 1 dimulai dari data store barang mengalirkan data barang ke proses laporan daftar barang, proses laporan barang masuk, proses laporan barang keluar. Data store barang masuk dialirkan keproses laporan barang masuk. Data store bagian mengalirkan data bagian ke proses laporan daftar bagian. Data store barang keluar mengalirkan data ke proses laporan barang keluar. Data store suplier mengalirkan data ke proses laporan daftar suplier dan proses tersebut menghasilkan laporan daftar barang, daftar bagian, daftar suplier, laporan barang masuk dan laporan barang keluar yang dialirkan ke entitas kepala sekolah dan bendahara.

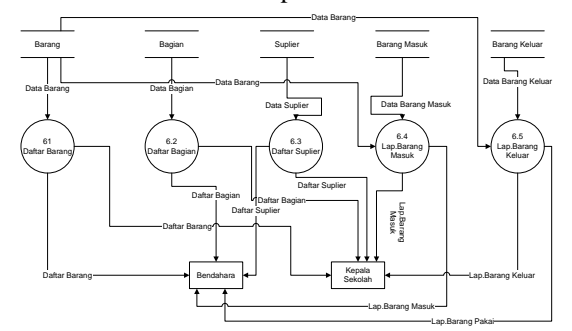

 **Gambar 4.4** *Data Flow Document level 0*

5. *Hierarchy Plus Input-Proses-Output* (HIPO) Pada gambar 4.5 *Hierarchy Plus Input-Proses-Output* (HIPO) terdapat enam proses diantaranya

adalah : 1. Data barang, dimana dalam proses ini dilakukan

- input data barang. 2. Data bagian, dimana dalam proses ini dilakukan input data bagian.
- 3. Data suplier, dimana dalam proses ini dilakukan input data suplier.
- 4. Data barang masuk, dimana dalam proses ini dilakukan input data transaksi barang masuk.
- 5. Data barang keluar, dimana dalam proses ini dilakukan input data transaksi barang keluar dan menghasilkan bukti barang keluar.
- 6. Pembuatan laporan, dimana dalam proses pembuatan laporan ada lima laporan yaitu daftar barang, daftar bagian, daftar suplier, laporan barang masuk, laporan barang keluar.

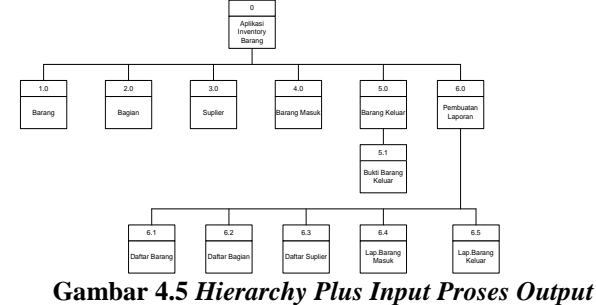

# **5. IMPLEMENTASI**

Implementasi merupakan tahapan pelaksanaan dari tahap perancangan dimana rancangan yang ada dibuat menjadi sebuah sistem yang nyata dan biasa digunakan.

# **5.1 Struktur** *Database*

# 1. Tabel Barang

Tabel 5.1 Tabel Barang

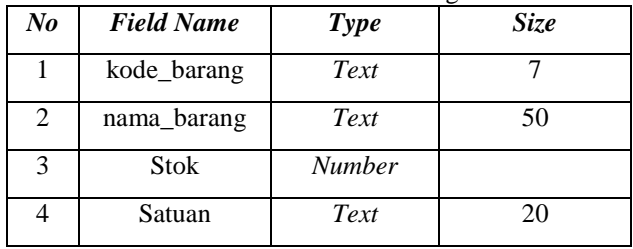

# 2. Tabel Suplier

## Tabel 5.2 Tabel Suplier

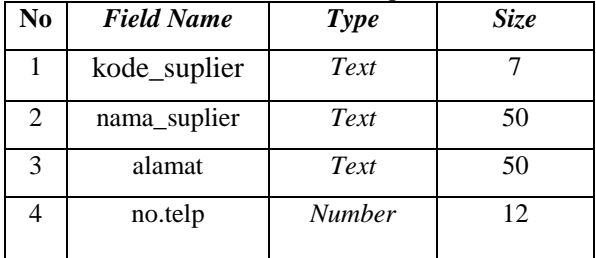

# 3. Tabel Pegawai

Tabel 5.3 Tabel Pegawai

| No.            | <b>Field Name</b> | <b>Type</b> |    |
|----------------|-------------------|-------------|----|
|                | Nip               | Text        | 18 |
| $\overline{2}$ | nama_pegawai      | Text        | 40 |
| 3              | nm_bagian         | Text        | 50 |
|                | jabatan           | Text        | 50 |

4. Tabel Barang Masuk Tabel 5.4 Tabel Barang Masuk

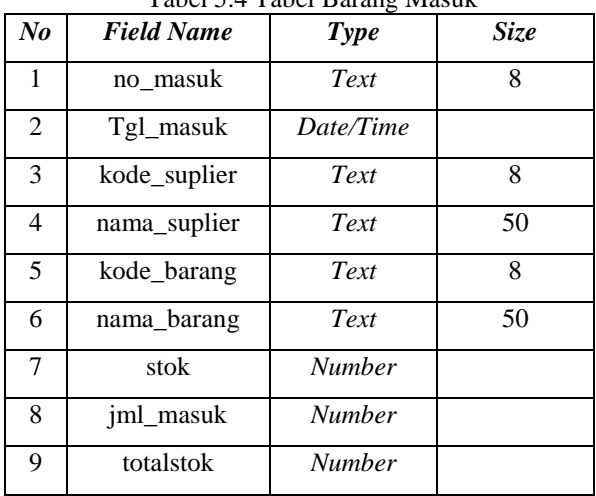

# 5. Tabel Barang Keluar

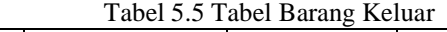

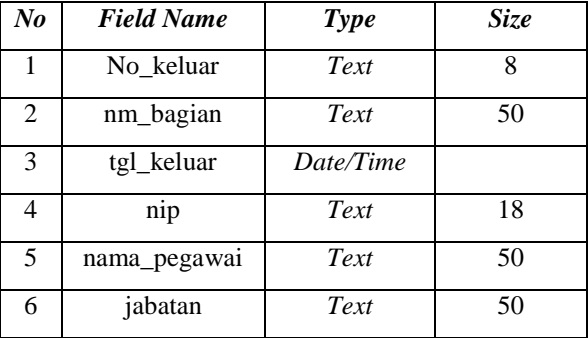

# 6. Tabel Detail

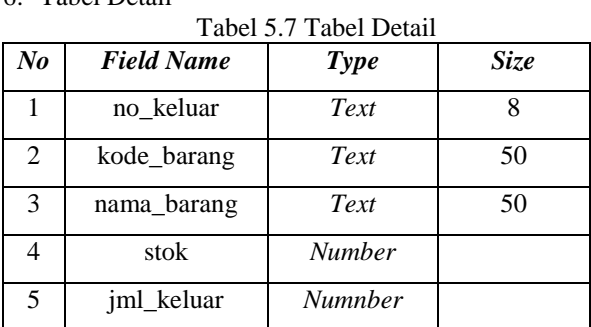

# 7. Tabel *Login*

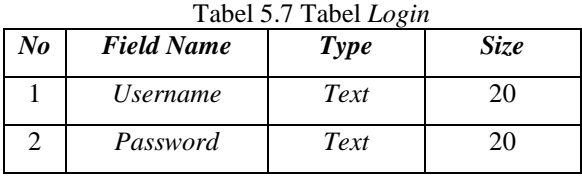

# **5.2 Tampilan Aplikasi**

Implementasi dari program merupakan kelanjutan dari tahap perancangan sehingga menjadi sebuah sistem/aplikasi yang nyata dan bisa digunakan seperti membuat desain *form* aplikasi, data *query*, dan daftar keluaran.

# **5.2.1 Halaman Utama**

#### 1. Tampilan *Form Home*

Gambar 5.1 Merupakan tampilan awal admin maupun user umum yang berisi menu – menu pendukung untuk mengolah barang seperti menu barang masuk, barang keluar dan menu l dll. Lihat pada gambar 5.1.

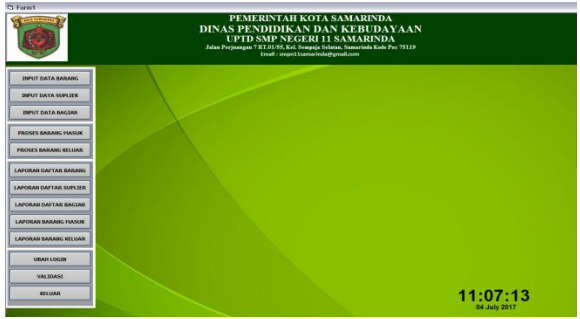

# **Gambar 5.1** *Form Menu* **Utama**

## 2. Tampilan *Form* Barang

Seperti yang terlihat pada gambar 5.2 form menu barang digunakan untuk menginputkan data barang yang terdiri dari beberapa field yaitu kode barang,nama barang, satuan dan stok. Selanjutnya menambah barang baru, menyimpan data barang, mengedit data barang, menghapus data barang, membatalkan input barang dan data barang tersimpan pada tabel barang.

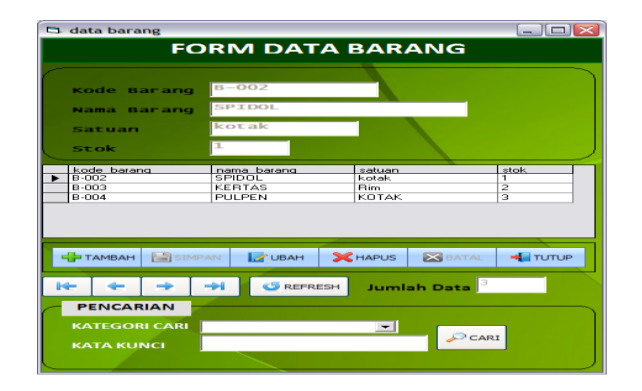

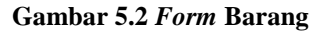

3. Tampilan *Form* Pegawai

Seperti yang terlihat pada gambar 5.3 *form*  menu pegawai digunakan untuk menginputkan data pegawai yang terdiri dari beberapa field yaitu nip, nama pegawai, nama bagian dan jabatan . Selanjutnya menambah pegawai, mengedit data pegawai, menghapus data pegawai , membatalkan input pegawai dan data pegawai tersimpan pada tabel pegawai.

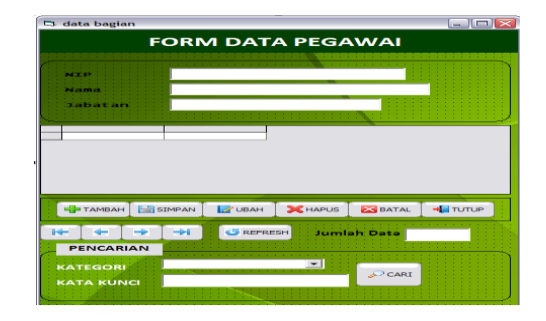

**Gambar 5.3** *Form* **Pegawai**

## 4. Tampilan *Form* Suplier

Seperti yang terlihat pada gambar 5.4 *form*  menu bagian digunakan untuk menginputkan data suplier, dan menambah suplier, mengedit data suplier, menghapus data suplier dan menyimpan data suplier kedalam tabel suplier.Terdiri dari beberapa field yaitu kode suplier, nama suplier, alamat suplier dan terakhir nomor telepon suplier.

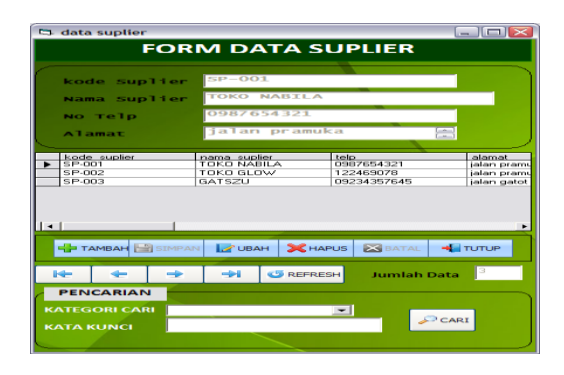

# **Gambar 5.4** *Form* **Suplier**

#### 5. Tampilan *Form Barang Masuk*

Seperti yang terlihat pada gambar 5.5 *form*  menu Barang Masuk digunakan untuk menginputkan data Barang Masuk, dan menambah Barang Masuk, mengedit data Barang Masuk, menghapus data Barang Masuk dan menyimpan data Barang Masuk kedalam tabel Barang Masuk.

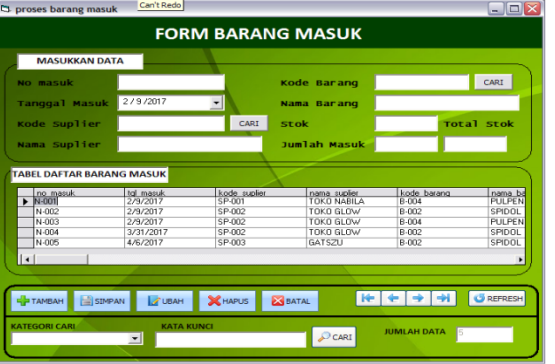

**Gambar 5.5** *Form* **Barang Masuk**

#### **6.** Tampilan *Form Barang Keluar*

Seperti yang terlihat pada gambar 5.6 *form* menu Barang keluar digunakan untuk menginputkan data

Barang keluar, dan menambah Barang keluar, mengedit data Barang keluar, menghapus data Barang keluar dan menyimpan data Barang keluar kedalam tabel Barang keluar.

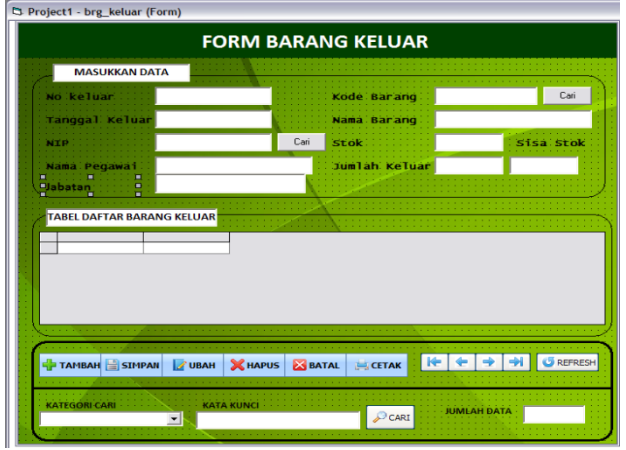

**Gambar 5.6** *Form* **Barang Keluar**

#### 7. Tampilan *Form* Cetak Laporan Barang Masuk

Gambar 5.7 *Form* cetak laporan barang masuk digunakan untuk mencetak laporan data barang masuk. Pencetakan dapat dilakukan berdasarkan per priode dan keseluruhan. Jika user ingin mencetak laporan secara keseluruhan, pilih option button semua kemudian tekan tombol cetak, maka akan dicetak laporan secara keseluruhan. Jika ingin mencetak per priode, pilih option button per priode kemudian cetak tombol cetak, maka akan dicetak laporan per priode.

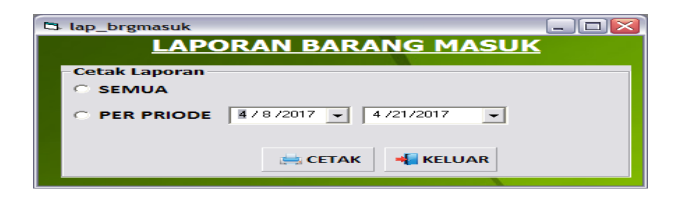

**Gambar 5.7** *Form* **Cetak Laporan Barang Masuk**

#### 8. Tampilan *Form* Cetak Laporan Barang Keluar

Gambar 5.8 *Form* cetak laporan barang keluar digunakan untuk mencetak laporan data barang keluar. Pencetakan dapat dilakukan berdasarkan per priode dan keseluruhan. Jika user ingin mencetak laporan secara keseluruhan, pilih option button semua kemudian tekan tombol cetak, maka akan dicetak laporan secara keseluruhan. Jika ingin mencetak per priode, pilih option button per priode kemudian cetak tombol cetak, maka akan dicetak laporan per priode.

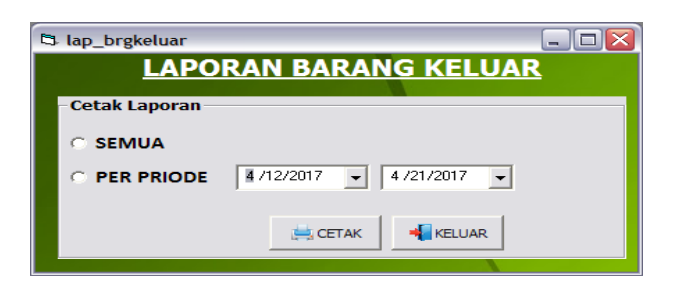

 **Gambar 5.8** *Form* **Laporan Barang Keluar**

## 9. Tampilan *Form* Validasi

Gambar 5.9 *Form* ini berfungsi untuk mengubah nama dari pegawai yang akan tertera pada bagian bawah setiap laporan-laporan.

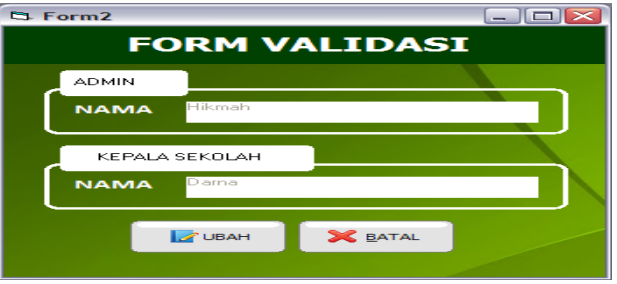

**Gambar 5.9 Tampilan** *Form* **Validasi**

10. Tampilan Halaman *Form* Ubah *Login*

Gambar 5.10 *Form* ubah *login* digunakan untuk mengubah *username* dan *password* pada admin.

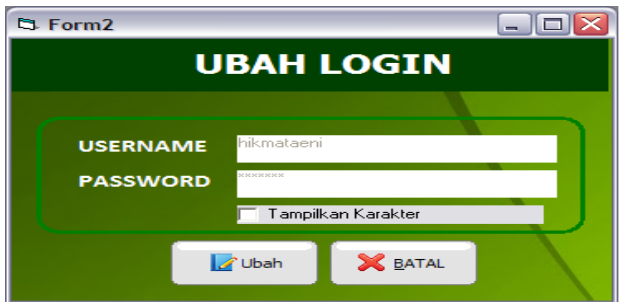

**Gambar 5.10** *Form* **Ubah** *Login*

#### 11. Tampilan *Output* Barang Masuk

Gambar 5.11 Output laporan barang masuk digunakan untuk menampilkan barang masuk yang dipilih berdasarkan per priode atau secara keseluruhan.

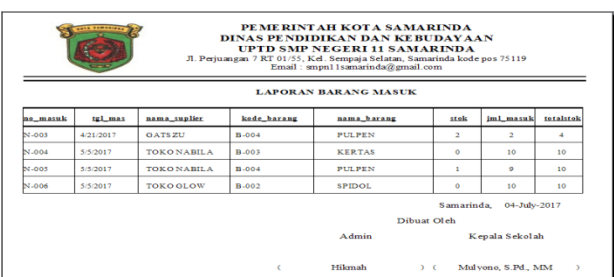

# **Gambar 5.11** *Output* **Barang Masuk**

12. Tampilan *Output* Cetak Laporan Barang Keluar

Gambar 5.12 Output laporan barang keluar digunakan untuk menampilkan barang keluar yang dipilih berdasarkan per priode atau secara keseluruhan.

| PEMERINTAH KOTA SAMARINDA<br><b>SATA TAMARINAL</b><br>DINAS PENDIDIKAN DAN KEBUDAYAAN<br><b>HPTD SMP NEGERI 11 SAMARINDA</b><br>Jl. Perjuangan 7 RT 01/55, Kel. Sempaja Selatan, Samarinda kode pos 75119<br>Email: smpn11samarinda@gmail.com<br><b>LAPORAN BARANG KELUAR</b> |           |                 |                                                    |               |               |                |  |
|----------------------------------------------------------------------------------------------------|-----------|-----------------|----------------------------------------------------|---------------|---------------|----------------|--|
| No keluar Tgl keluar Nama bagian<br><b>Jml</b> keluar<br>Kade barang<br>Nama barang<br>Sit o k<br>Jabatan                                                                                                    |           |                 |                                                    |               |               |                |  |
| <b>K-005</b>                                                                                                    | 4/21/2012 | <b>INDAR</b>    | <b>BENDAHARA</b>                                   | 8,004         | <b>PULPEN</b> | $\mathbf{r}$   |  |
| $K = 0.06$                                                                                                    | 4/33/2017 | <b>INDAH</b>    | <b>BENDAHARA</b>                                   | 8.004         | <b>PULPEN</b> | a.             |  |
| $K - 0.07$                                                                                                    | 1/1/2017  | <b>MTK MAM</b>  | <b>SEKERTARIS</b><br><b>B-003</b><br><b>KERTAS</b> |               |               | $\blacksquare$ |  |
| K.008                                                                                                    | 5/5/2017  | <b>VIRNANDA</b> | <b>KEPEGAWAIAN</b>                                 | <b>PULPEN</b> | ٠             |                |  |
| K.009                                                                                                    | 5/5/2017  | <b>VIENANDA</b> | <b>KEPEGAWAIAN</b><br>B.002<br>SPIDOL              |               |               |                |  |
| $K - 010$                                                                                                    | 4/19/2017 | <b>HIKMAH</b>   | <b>SEKERTARIS</b>                                  | $n - 004$     | <b>PULPEN</b> | $\overline{a}$ |  |
| Samarinda. 04-July-2017<br>Dihuat Oleh                                                                                                    |           |                 |                                                    |               |               |                |  |
|                                                                                                    |           |                 | <b>ADMIN</b><br><b>KEPALA SEKOLAH</b>              |               |               |                |  |
| <b>Hilemah</b><br>Mulvono, S.Pd., MM<br>$\epsilon$<br>$\mathbf{r}$                                                                                                    |           |                 |                                                    |               |               |                |  |

**Gambar 5.12** *Output* **Cetak Laporan Barang Keluar**

## 13. Tampilan *Output* Cetak Bukti Barang Keluar

Gambar 5.13 Output bukti barang keluar digunakan untuk menampilkan bukti barang keluar yang dipilih berdasarkan nama bagian dan tanggal keluar barang.

| PEMERINT AH KOTA SAMARINDA<br>a company.<br><b>DINAS PENDIDIKAN DAN KEBUDAYAAN</b><br><b>UPTD SMP NEGERI 11 SAMARINDA</b><br>Jl. Perjuangan 7 RT 01/55, Kel. Sempaja Selatan, Samarinda kode pos 75119<br>Email: $smpn11samarinda@gmail.com$ |                  |                            |  |  |
|----------------------------------------------------------------------------------------------------|------------------|----------------------------|--|--|
|                                                                                                    |                  | <b>BUKTI BARANG KELUAR</b> |  |  |
| Nama bagian                                                                                                    | <b>HIKMAH</b>    |                            |  |  |
| No keluar                                                                                                    | $K = 0.01$       |                            |  |  |
| <b>Tgl_keluar</b>                                                                                                    | 09-February-2017 |                            |  |  |
| Kode barang                                                                                                    | Nama barang      | <b>Jml</b> keluar          |  |  |
| B-004                                                                                                    | <b>PHILPEN</b>   | $\Delta$                   |  |  |
| $B - 004$                                                                                                    | <b>PULPEN</b>    | $\Delta$                   |  |  |
| $B - 002$                                                                                                    | <b>SPIDOL</b>    |                            |  |  |

**Gambar 5.13** *Output* **Cetak Bukti Barang Keluar**

#### **6. KESIMPULAN**

Dengan adanya hasil penelitian yang dilaksanakan dan berdasarkan uraian yang telah dibahas pada bab-bab sebelumnya, maka dapat ditarik kesimpulan bahwa:

- 1. Dengan adanya Aplikasi *Inventory* Barang pada SMP Negeri 11 Samarinda dengan menggunakan pemrograman *Visual Basic 6.0*  yang penulis terapkan, sangat membantu dalam proses pengolahan pemasukkan barang dan pemakaian barang serta laporannya.
- 2. Desain form yang fleksibel yang memudahkan user untuk menggunakan aplikasi ini serta laporan yang disajikan sesuai dengan yang diharapkan.

# **7. SARAN**

Dari pembahasan dan kesimpulan diatas maka penulis memberikan saran-saran yang dapat dikemukakan yaitu sebagai berikut :

- 1. Agar perkembangan kedepannya laporan inventory barang dapat disajikan dengan baik dan akurat.
- 2. Aplikasi inventory barang juga dapat dibangun dengan menggunkan bahasa pemrogram lain, misalnya dengan menggunakan Web.
- 3. Agar aplikasi ini dapat digunakan dalam jangka waktu lama dan terjaminnya keamanan database sebaiknya menggunakan database Mysql.

## **8. DAFTAR PUSTAKA**

- Kristanto. 2000. *Konsep Dan Perancangan Database*. Jakarta : PT. Elex Media Komputerindo.
- Kusumo. 2000. *Database Microsoft Access*. Jakarta : PT. Elex Media Komputerindo.
- Kendall. 2002. *Analisis dan Perancangan Sistem*, Jilid 1. Jakarta : Indeks Jakarta
- Jogiyanto HM. 2001. *Analisis dan Desain System Informasi*. Andi Yogyakarta.
- Andi, 2001, *Seri Panduan Pemrograman Aplikasi Database Visual Basic 6.0 Dengan Crystal Report*, Madcoms. Yogyakarta.
- Tata Sutabri. 2012. *Analisa Sistem Informasi*, Madcoms. Andi Yogyakarta.
- Yuswanto. 2008. *Pemrograman Dasar Visual Basic 6.0*. Jakarta : Prestasi Pustakarya.
- Sri Endang. 2009. *Bahan Dasar Untuk Pelayanan Konseling Pada Satuan Pendidikan Menengan Jilid 1*. Jakarta : PT Grasindo.
- elib.unikom.ac.id, *BAB II Wandi.pdf ,* di akses pada bulan Desember 2016.
- Anonim. 2002. *Kamus Besar Bahasa Indonesia Edisi Ketiga Departemen Pendidikan dan Kebudayaan*. Jakarta : Balai Pustaka.

# **DAFTAR NAMA DOSEN STMIK WIDYA CIPTA DHARMA SAMARINDA**

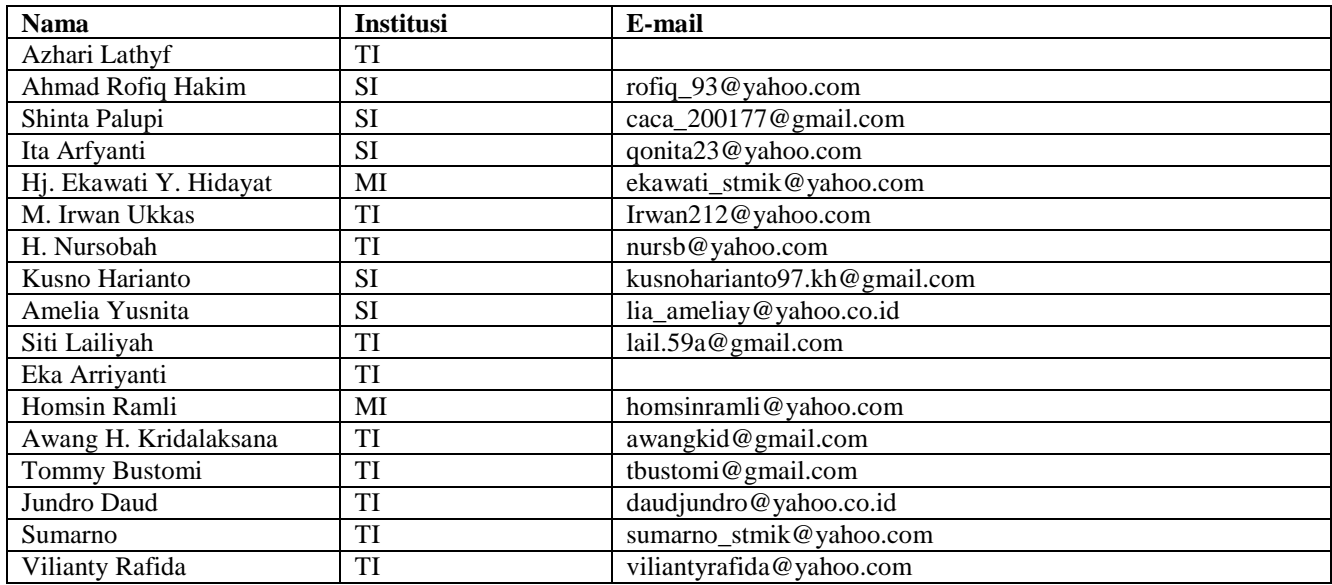

# **DATA Kampus:**

STMIK Widya Cipta Dharma Jl. M. Yamin No. 25, Samarinda, 75123 Kalimantan-Timur